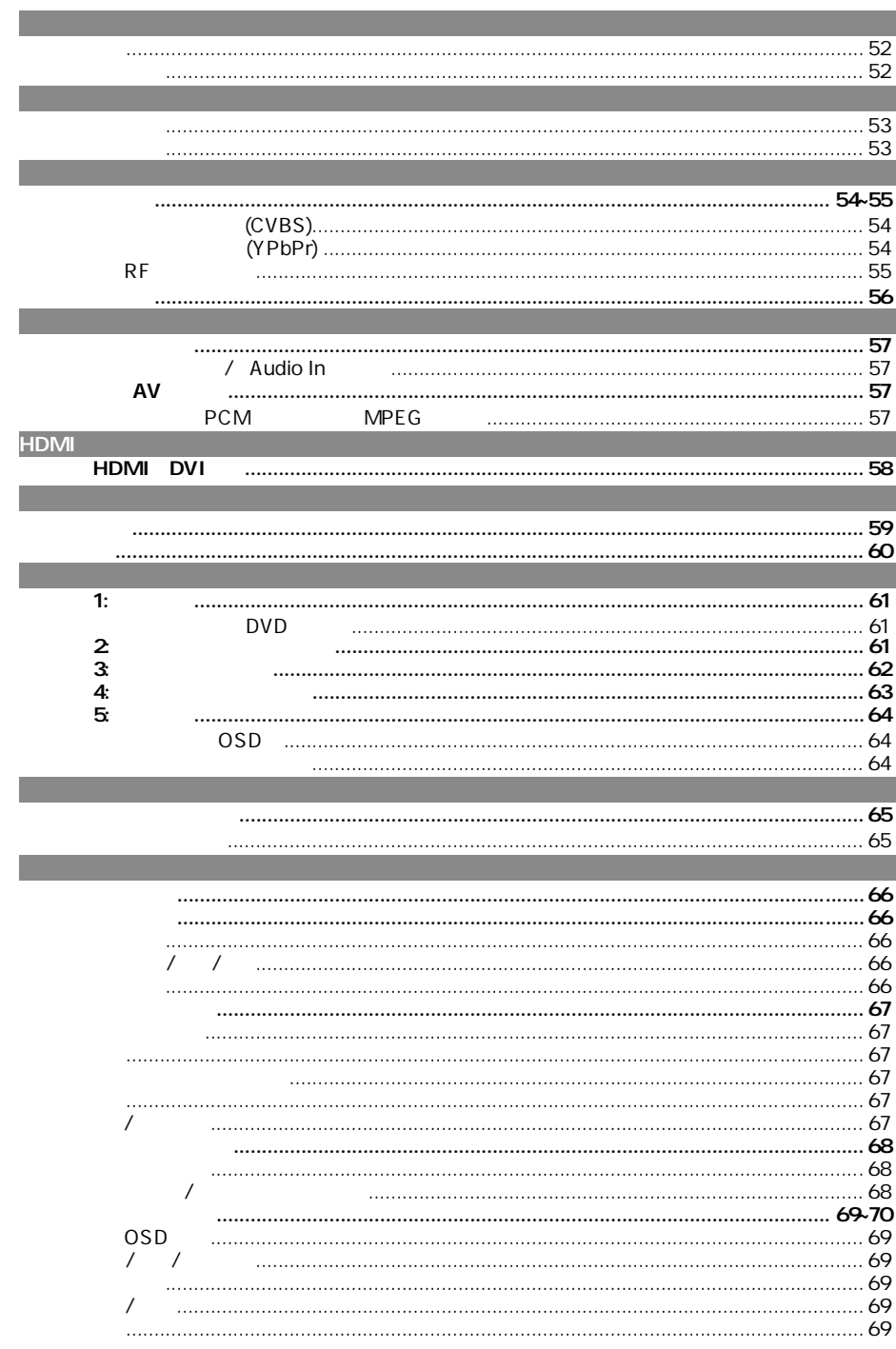

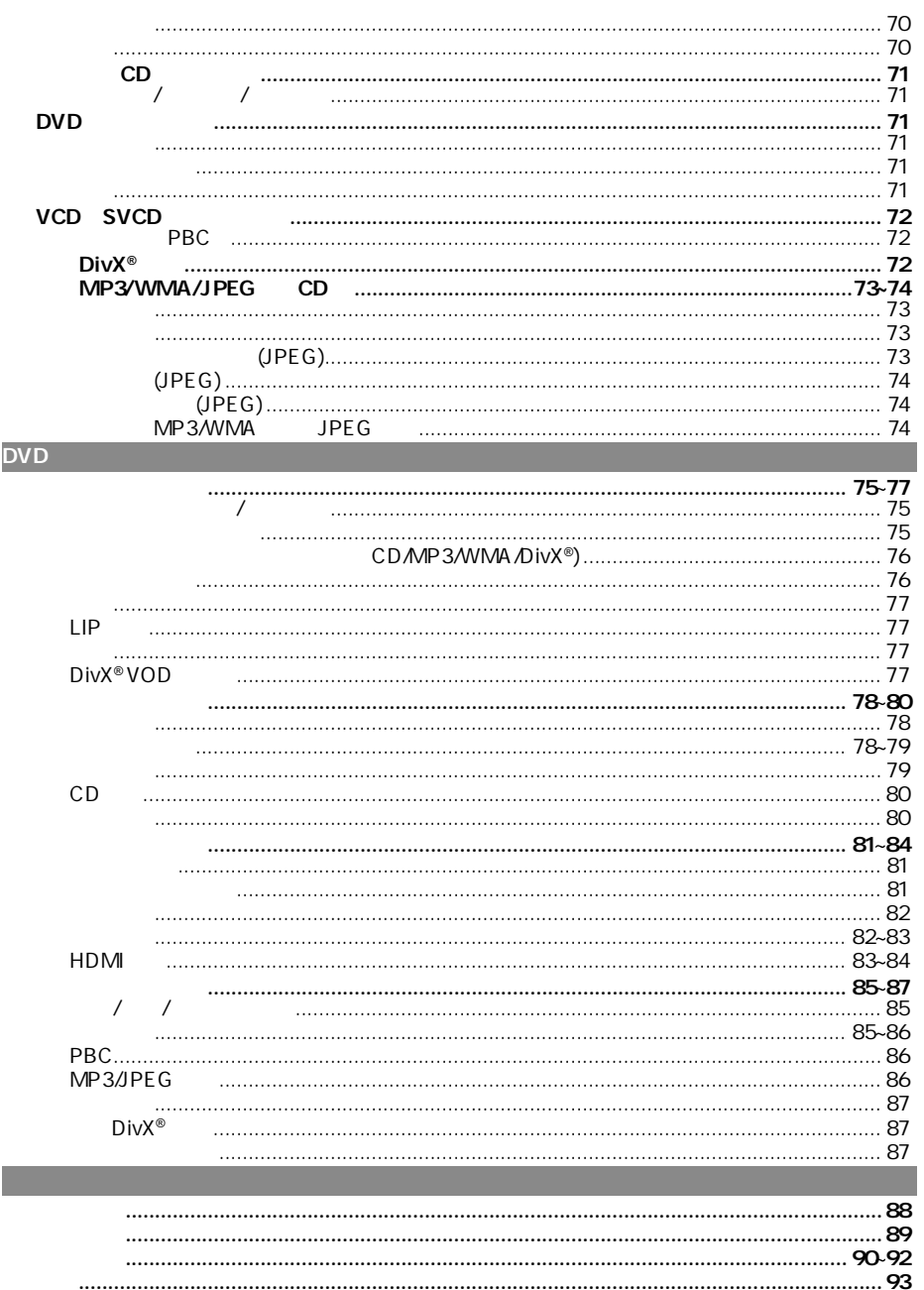

中文(简体)

51

**中文**(简体)

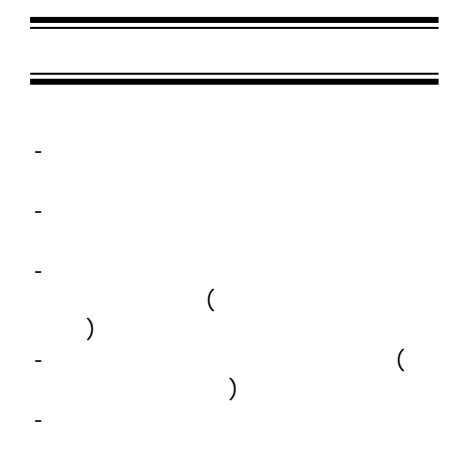

高压!切勿拆开本系统,这会有触电的

注意及安全信息

危险!

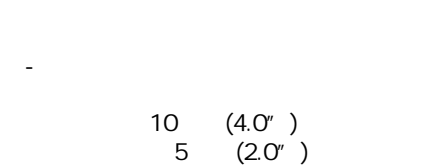

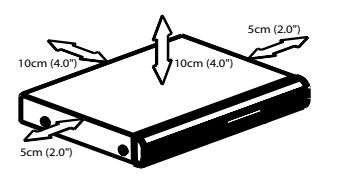

- 机器不应暴露于滴水或泼水环境

 $($ 

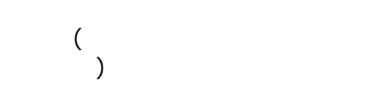

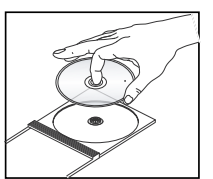

当心!

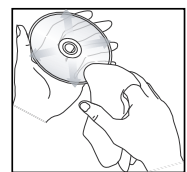

**DVD** DVD ( ) DVD CD DVD CD CD ( ) 避免使用清洁用的CD。

 $)$ 

基本信息

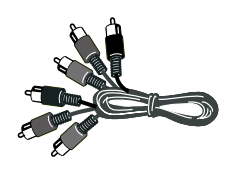

.

# DVD  $($

提示: – CD-R/RW DVD-R/RW

有正确格式化的光碟,不能在本 DVD播放机播放。

AAA

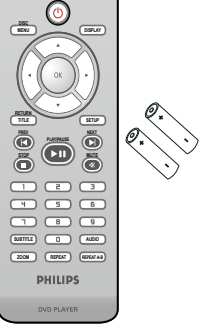

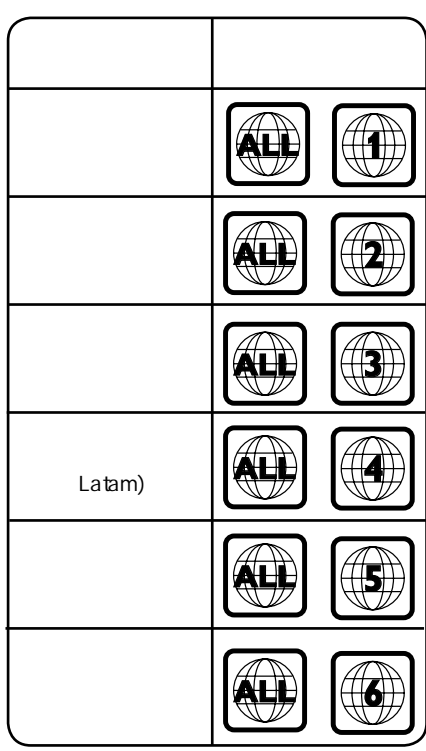

连接

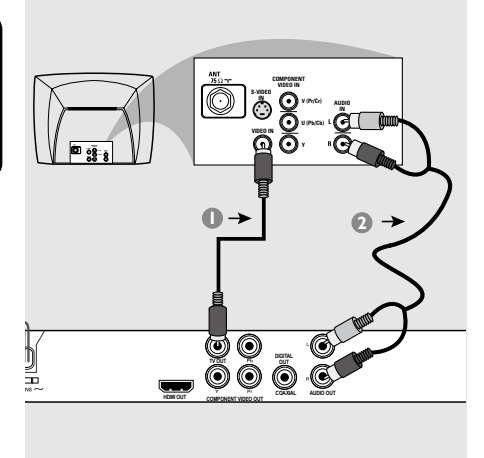

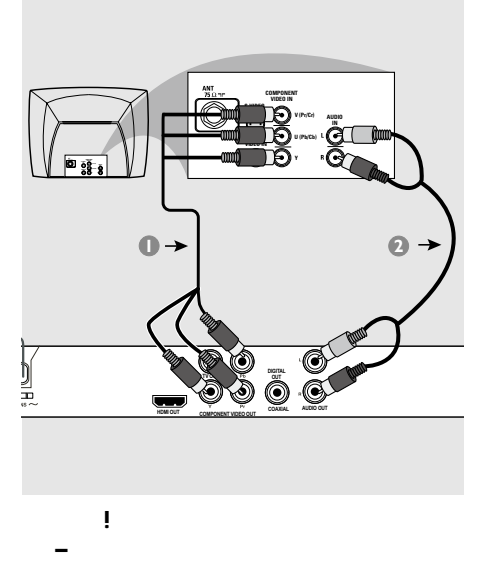

**–** 请将DVD播放机直接与电视连接。

重要!

(CVBS) A 使用复合视频接线(黄色),将DVD机的 TV OUT(CVBS)  $(AA$  $($  A/V In, Video In, Composite Baseband) (
(
)  $\bullet$  DVD  $( / )$  DVD AUDIO OUT(L/R)  $AUDIO IN$  (  $\lambda$ 

**–** 根据您电视机的性能,您只需要选择

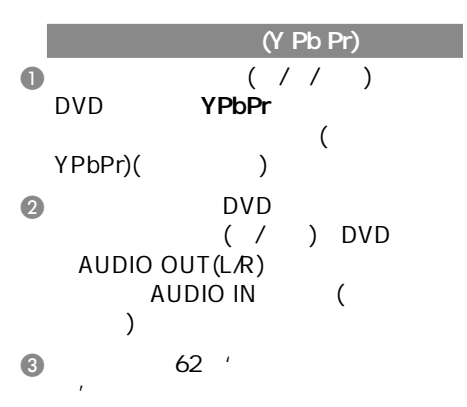

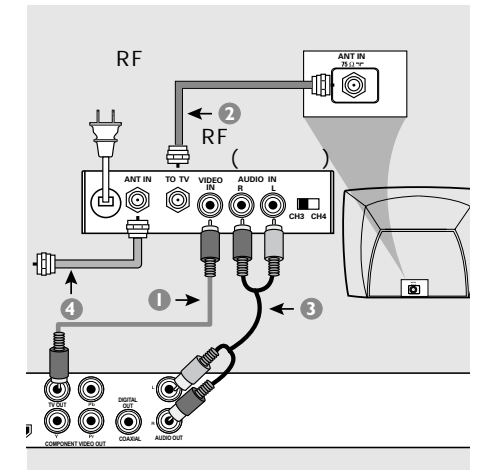

重要 ! **–** 若您的电视机只有单独的Antenna In  $($  75 ohm RF In,) 便需要一个RF调制器,以便收看在电 视上播放的DVD画面。若需要详细 RF调制器的操作和使用资料。请联络

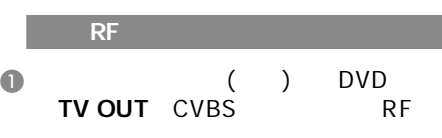

- **@** RF RF ANTENNA OUT TO AV ANTENNA IN (  $\lambda$
- **C DVD**  $( / )$  DVD 统的AUDIO OUT (L/R)插孔,连接在  $\widetilde{A}UDIO IN$  (  $\qquad \qquad$  $\overline{a}$  RF ANTENNA IN RF IN  $($  $)$

 $\frac{d}{dt}$ (weight)

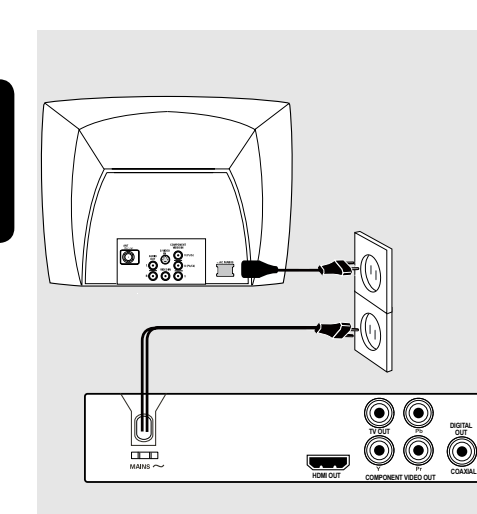

 $($ 

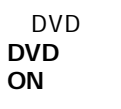

STANDBY-

显示屏会出现"**NO DISC**"字样

 $\mathbb{R}^2 \times \mathbb{R}^2$  , and  $\mathbb{R}^2 \times \mathbb{R}^2$  , and  $\mathbb{R}^2 \times \mathbb{R}^2$ 

56

 $\epsilon$ 

AV

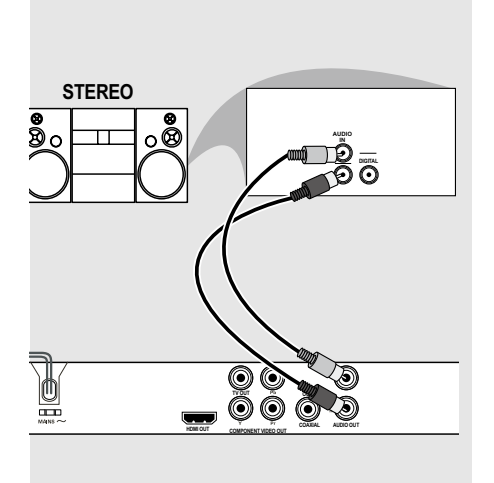

/ Audio In

- $\bullet$ CVBS VIDEO IN COMPONENT VIDEO IN)。  $\bullet$  (/ ) DVD  $AUDIO$  OUT  $(L/R)$ 
	- AUDIO IN  $($

请确保所有的设备已经断开电源.

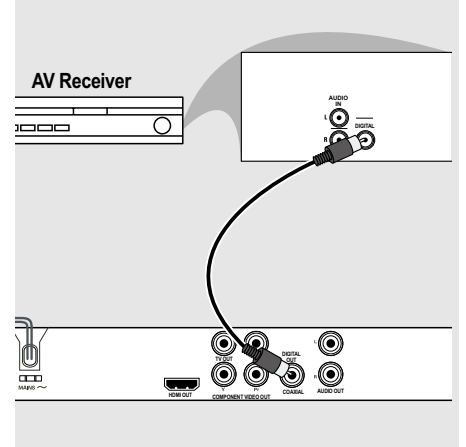

**MPEG** 

 $\bullet$ CVBS VIDEO IN COMPONENT VIDEO IN)。

**PCM** 

- **@** DVD COAXIAL Digital Audio In<br>( )  $\lambda$
- $\bullet$  by  $DVD$ " PCM/ 码"或"ALL/源码"(详情请参阅第
	- 79页的'数字输出'一节)。 提示:

### **HDMI DVI**

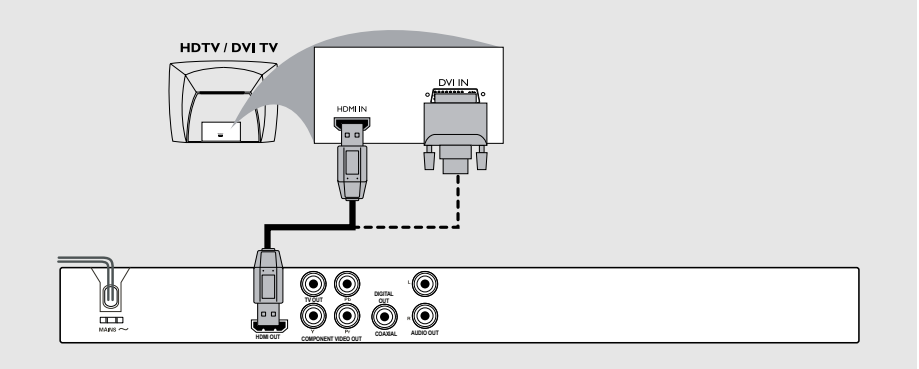

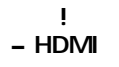

# **–** 它具有即插即用功能,仅通过一条传 , where  $\lambda$

- $\bullet$  HDMI ( ) DVD HDMI OUT HDMI HDMI IN
- **B** HDMI DVD " "PCM/" ( 阅79页)。
- **一 –** DVI IN  $HD$ MI-DVI DVD HDMI OUT **–** HDMI-DVI
- $\bullet$  HDMI-DVI ( ) DVD HDMI OUT DVI DVI IN

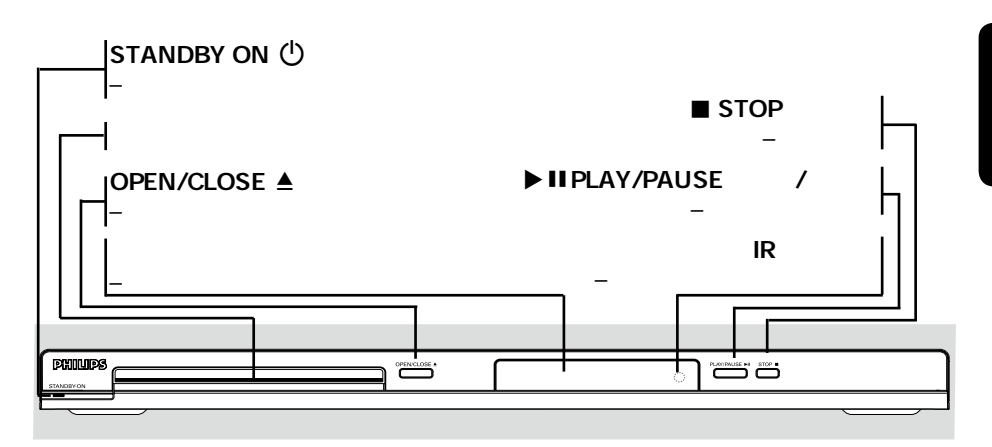

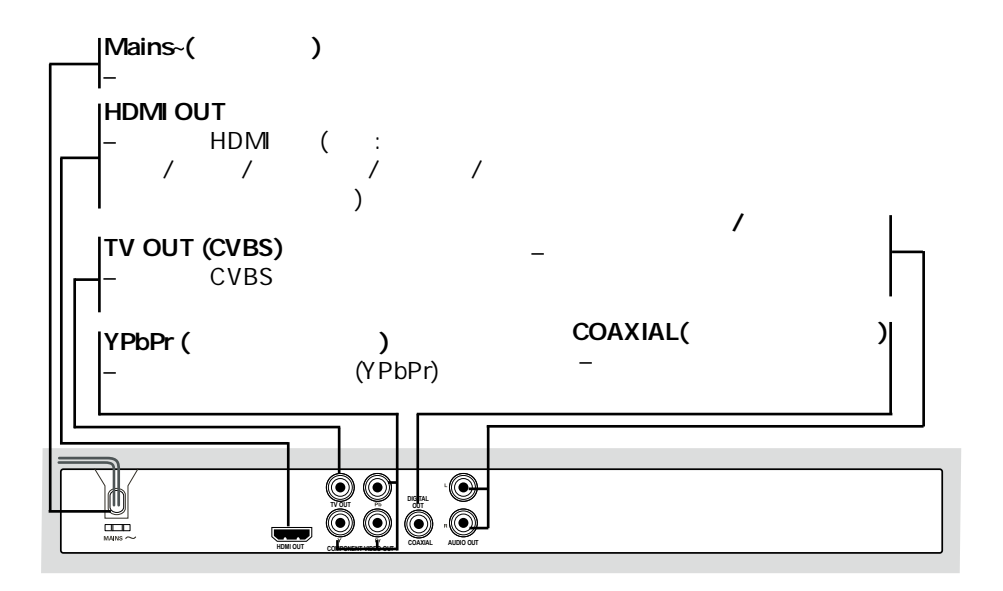

产品概览

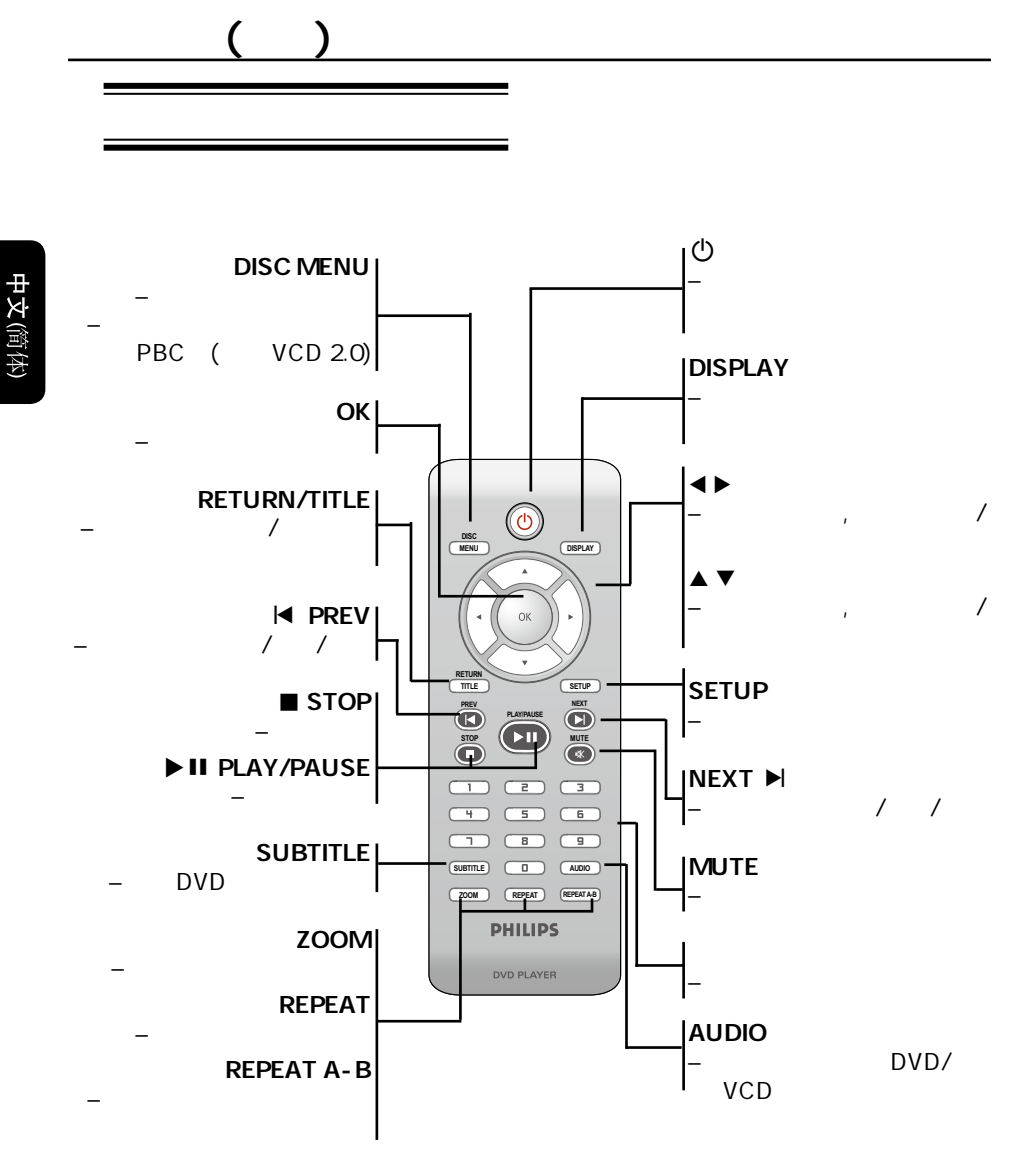

60

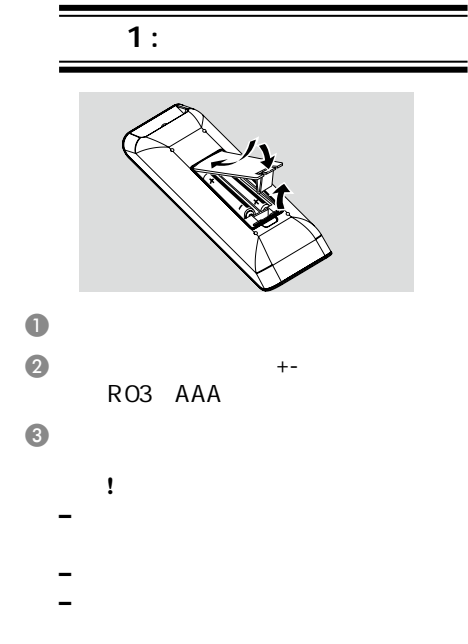

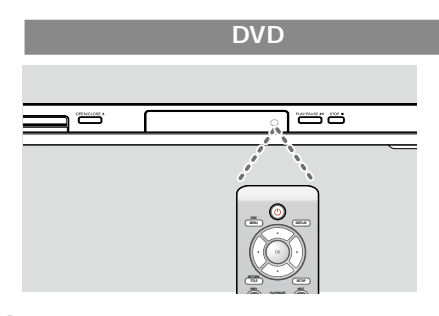

### $\bullet$  and  $\bullet$  and  $\bullet$

- $(IR)$
- $\odot$  DVD DVD播放机之间放置任何物品。

### $\overline{2}$

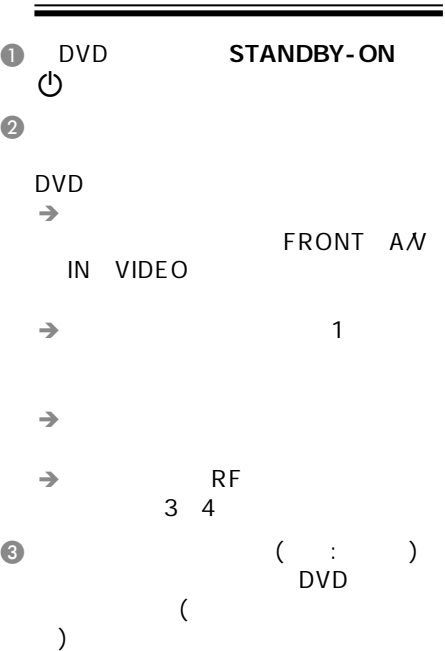

启动

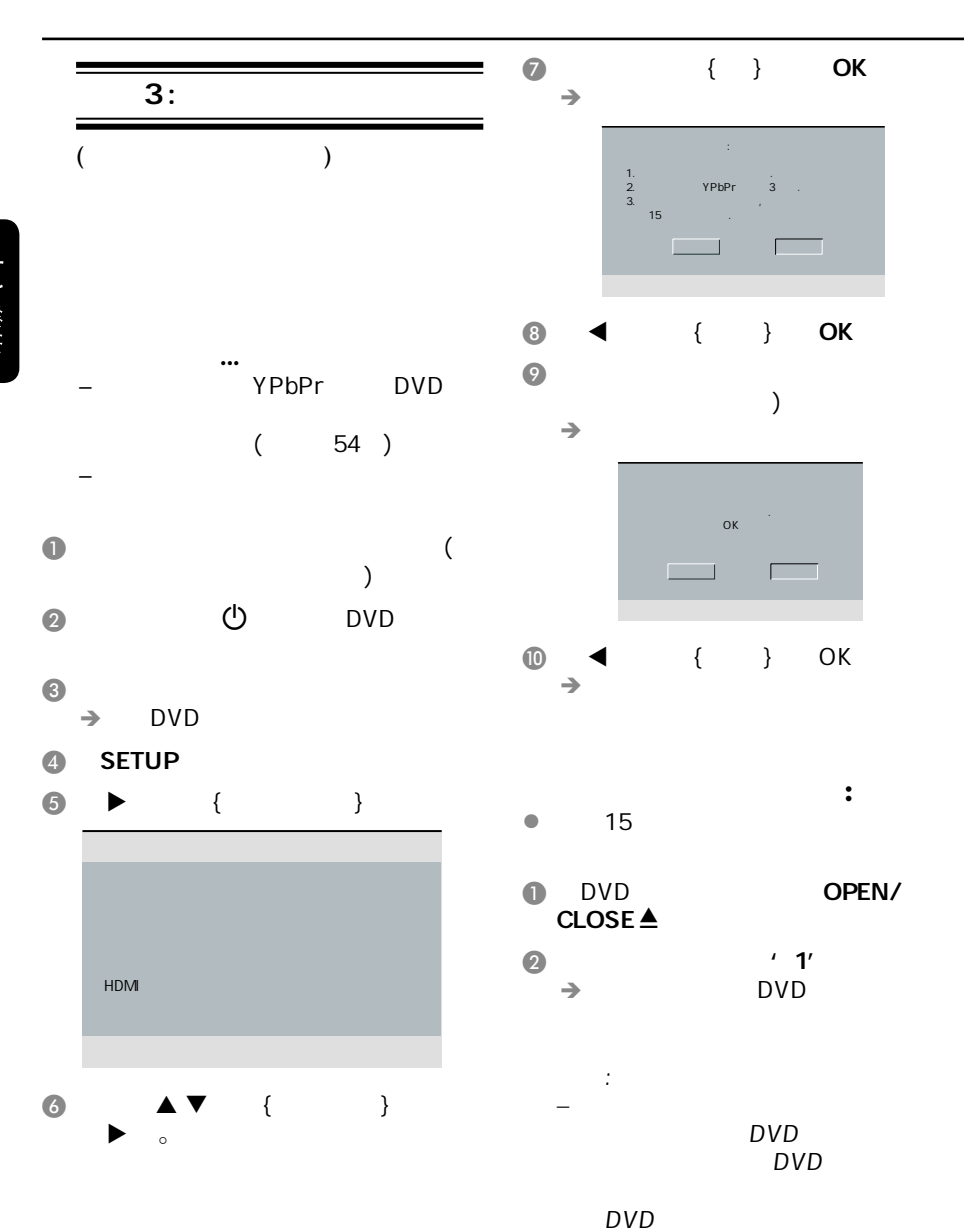

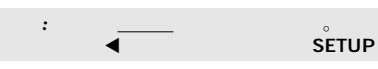

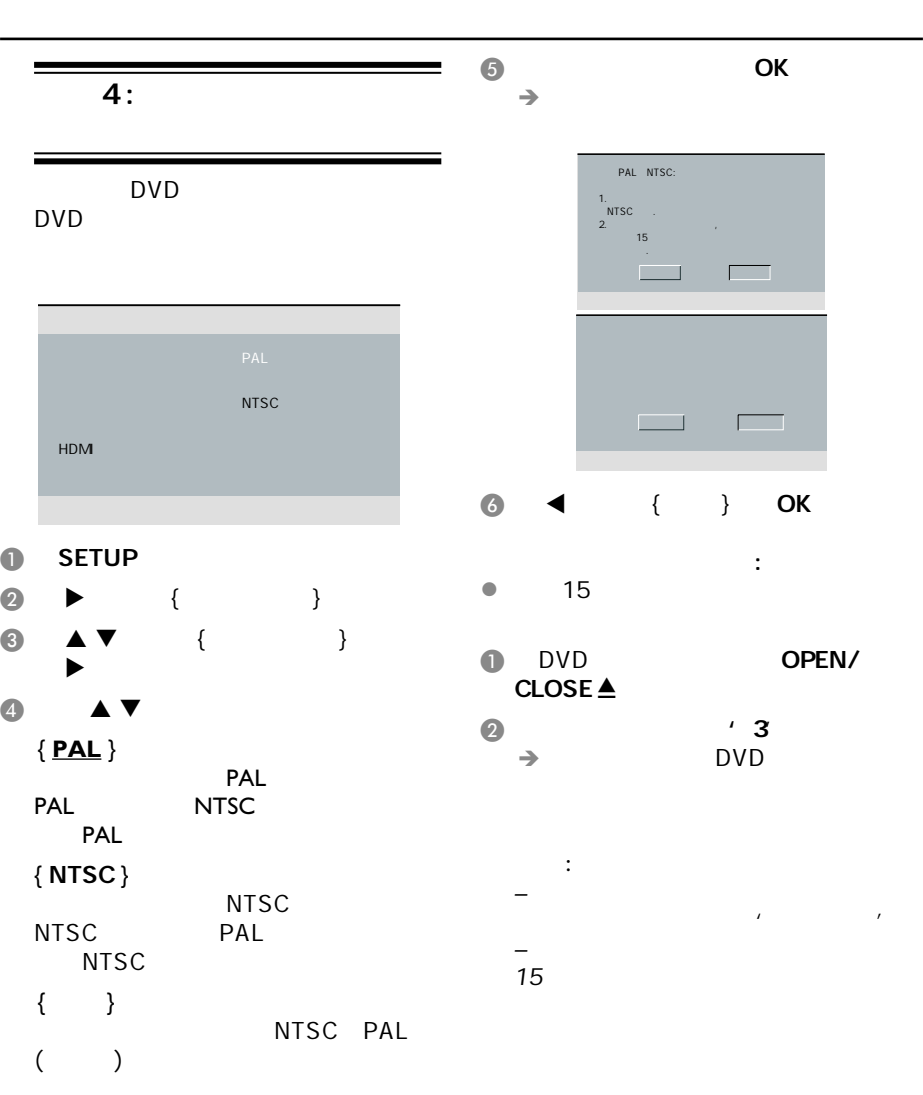

提示*:*  划有下划线的选项是默认设置。

启动(继续)

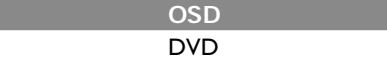

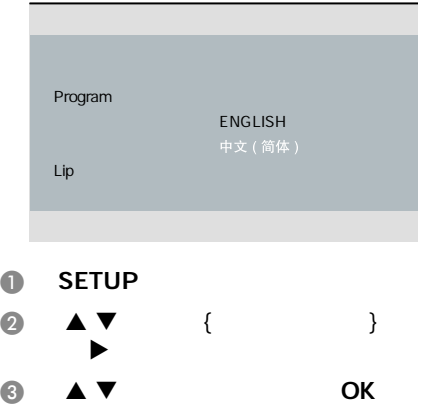

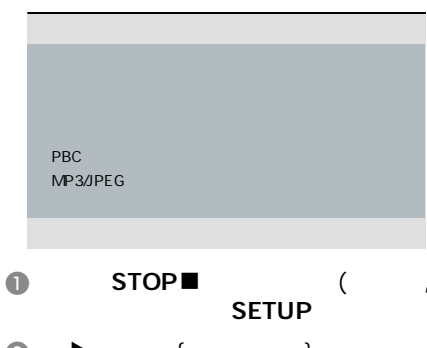

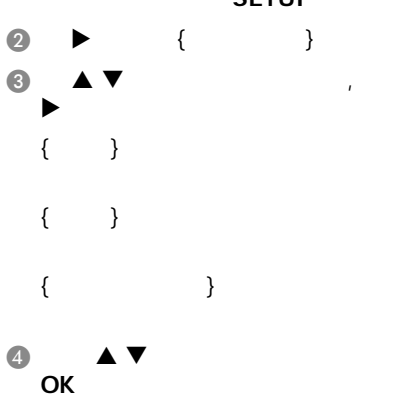

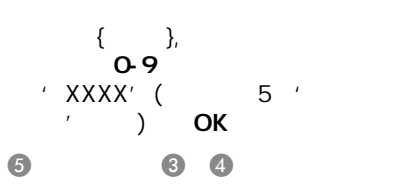

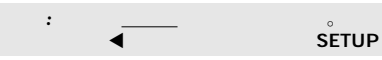

超级VCD

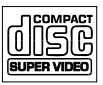

光碟播放

### MP3

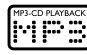

### DivX<sup>®</sup>

 $(DivX^{\circ}3.11, 4.x, 5.x \t 6.0)$ 

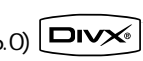

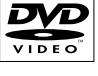

DVD

 $(DVD)$ DVD+ReWrita  $MP3$  MMMA /JPEG  $ADiVX$ <sup>®</sup>

**–** 当您按下按钮,电视画面若出现无效  $\oslash$  , and  $\oslash$  , and  $\oslash$ 

**– DVD** 

DVD

 $DWD\pm RW$ 

 $\frac{1}{2}$ 

 $\frac{1}{2}$ MP3/WMA/JPEG/DivX<sup>®</sup>

DVD ( )

 $DVD \pm R (DVD)$  )

 $CD-R$  (CD- $)$  $\frac{1}{2}$  $MP3$  MMA /JPEG  $ADiVX$ <sup>®</sup>

 $CD-RW$  (CD- $)$ 

 $MP3AWMA/IPEG/DivX<sup>®</sup>$ 

CD ( CD )

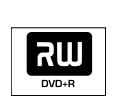

GÆ ReWritable

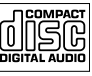

**COMPACT DIGITAL VID** 

### MP3/WMA

- $'$  .mp3',
- '.wma'  $-$  JPEG/ISO
- 
- $14$  $\mathcal{L}_{\text{eff}}$  , where  $\mathcal{L}_{\text{eff}}$ 
	- 32 320 kbps (MP3)
		- 32 192 kbps (WMA)

### **JPFG**

- $'$  .JPG'
- 是'.JPEG'
- $-$  JPEG/ISO
- *–* 只能显示DCF-标准静止影象或者 JPEG TIFF

### DivX<sup>®</sup>

- $'$   $.$  AVI,'
- '.MPG,' '.MP4.'
- $-$  DivX<sup>®</sup> 3.11, 4.x, 5.x 6.0  $O-Pe<sub>l</sub>$
- $(GMC)$

## **VCD**

 $\overline{1}$ 

 $($  1.0, 1.1, 2.0)

# 中文 **简**体

播放功能

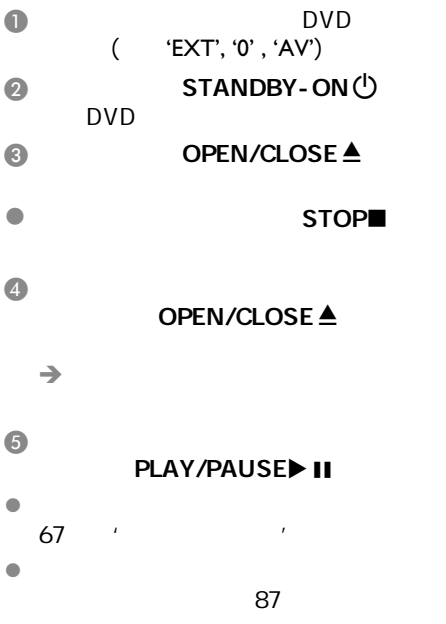

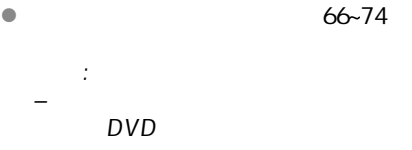

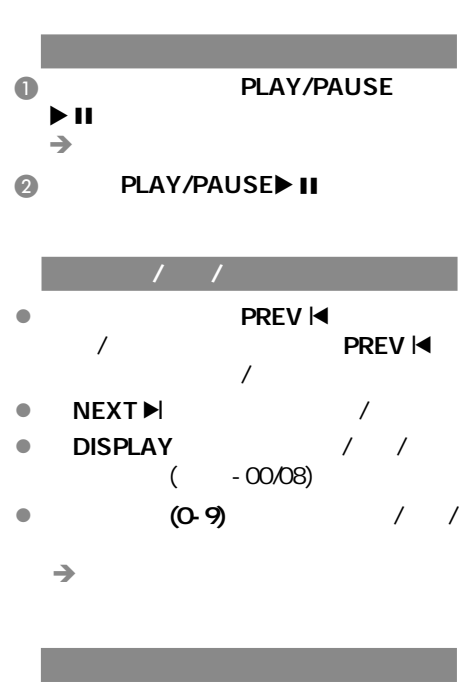

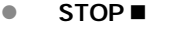

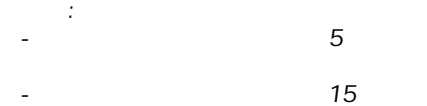

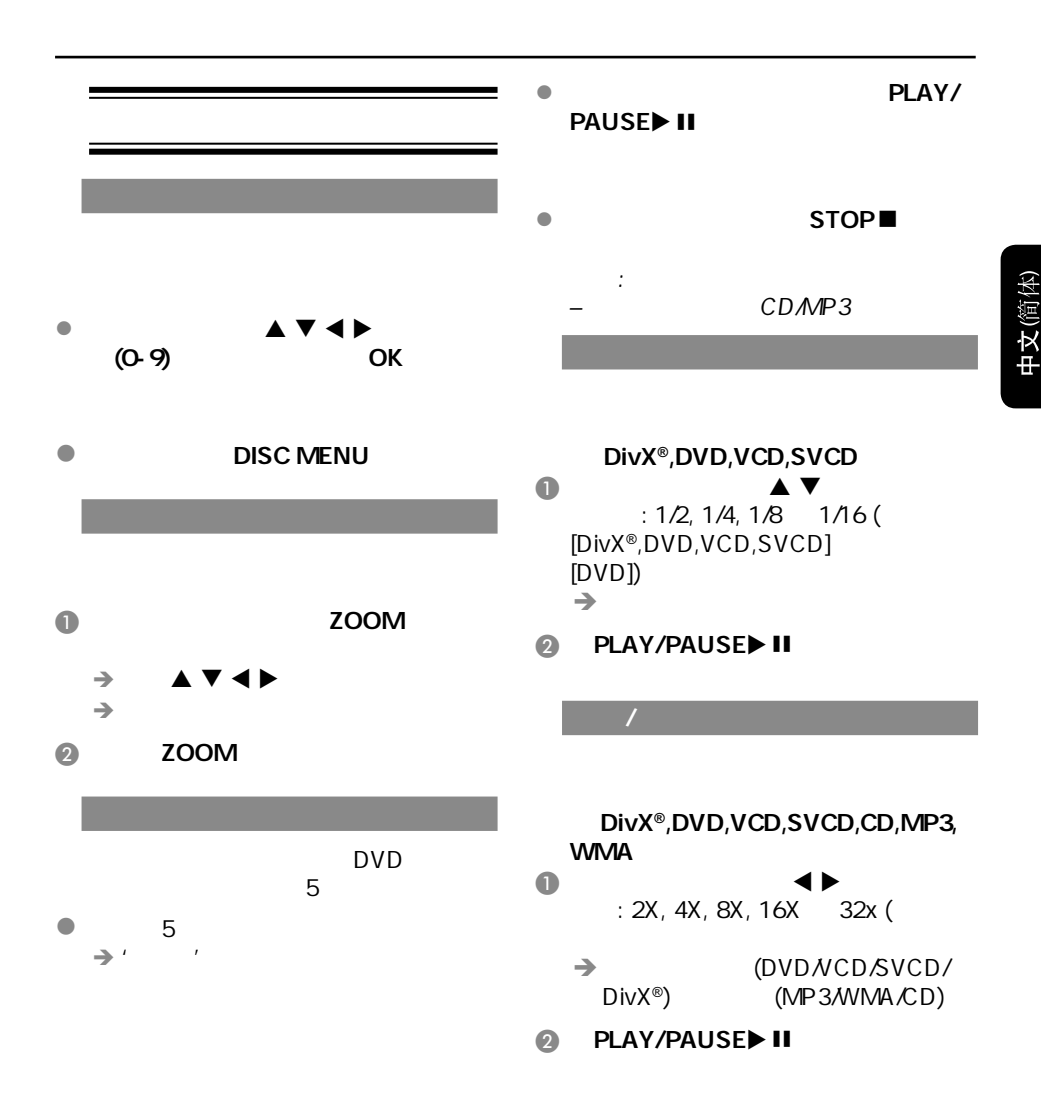

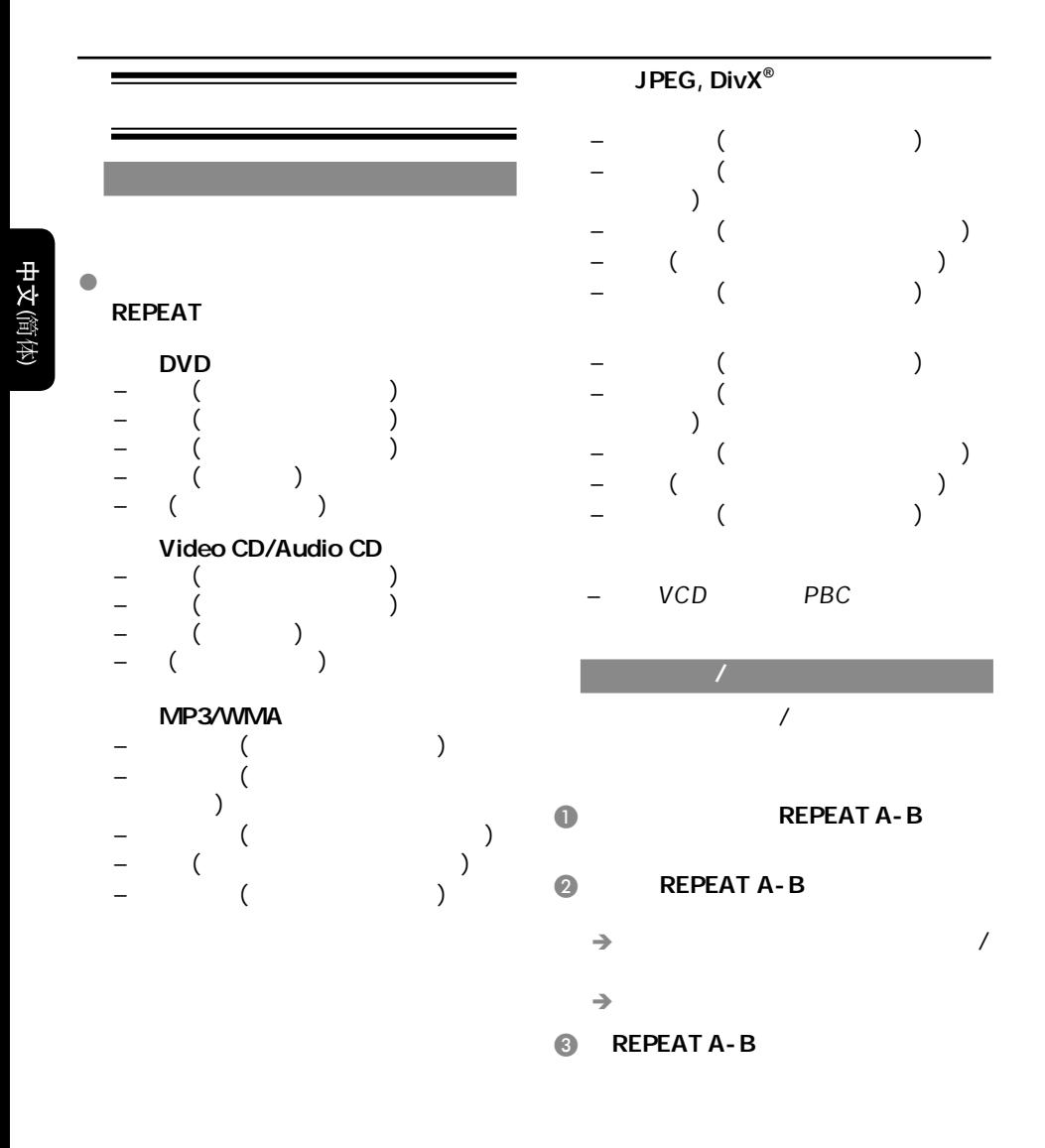

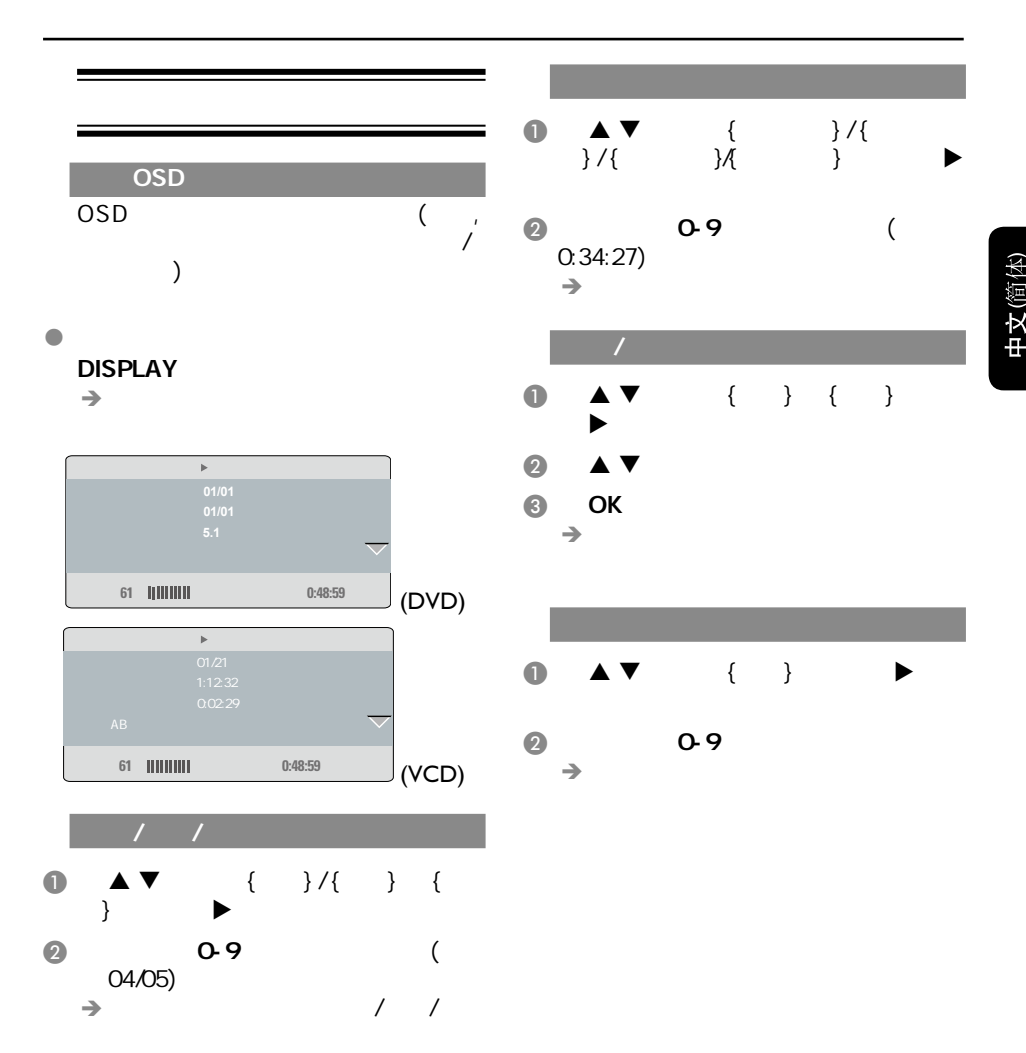

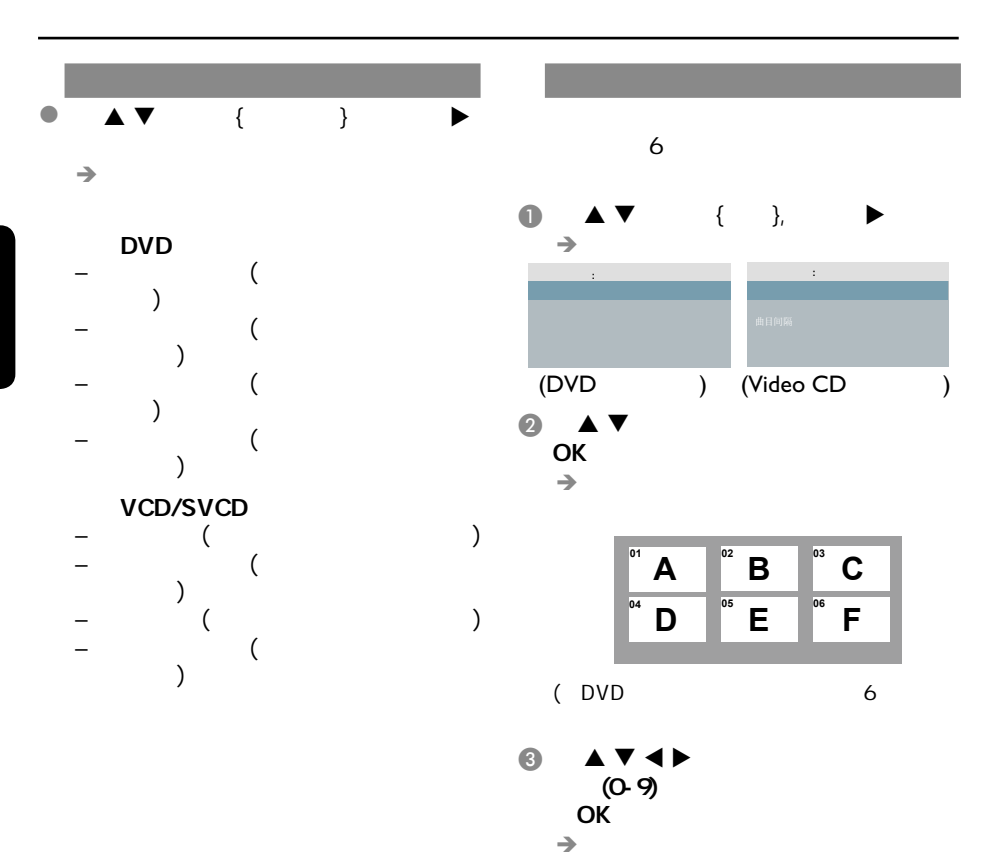

70

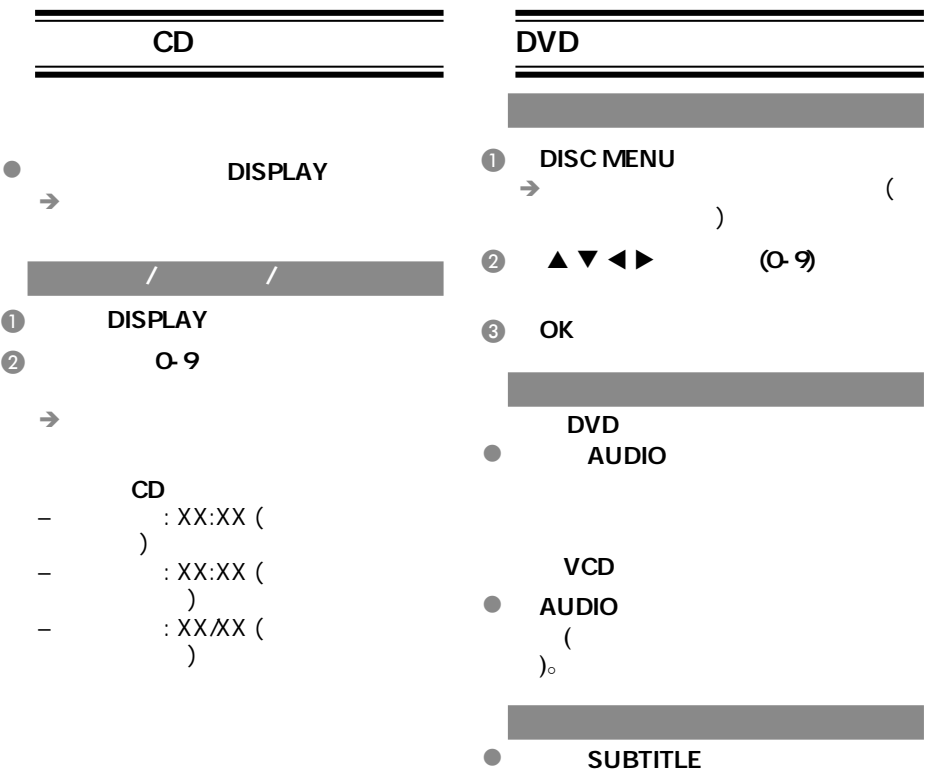

 $\mathcal{L}(\mathcal{L}(\mathcal{$ 

中文(简体)

# VCD SVCD

 $\mathcal{L}(\mathcal{L}(\mathcal{$ 

### (PBC)

### 对于具备播放控制**(PBC)**功能的 **VCD(2.0) SVCD**

- DISC MENU / PBC / 和'PBC关'。
- $\rightarrow$   $\cdot$  PBC  $\cdot$  $\left(\begin{array}{cc} 1 & 0 \\ 0 & 0 \end{array}\right)$  $\lambda$
- $\rightarrow$  PREV III/ NEXT $\rightarrow$  /  $(O-9)$

### e RETURN/TITLE<br>CRETURN/TITLE<br>CRECHANGE  $PRC \t' \t'$

### $\bullet$  DISC MENU ' PBC '

### DivX<sup>®</sup>

- DVD DivX® DivX<sup>®</sup> CD-R/RW DVD+R/RW  $(77)$ .  $\bigcirc$  DivX<sup>®</sup>
- $\rightarrow$ B 键选择文件夹并按OK键打

# $\odot$   $\triangle$   $\blacktriangledown$ 4 OK

 $\bullet$  DivX® **SUBTITLE** 

### $\bullet$  DivX® AUDIO

# 提示:

 $(Srt, smi, sub, Ssa, txt)$ 

 $(.sub)$   $(.avi)$ [, A: abc.avi abc. sub]

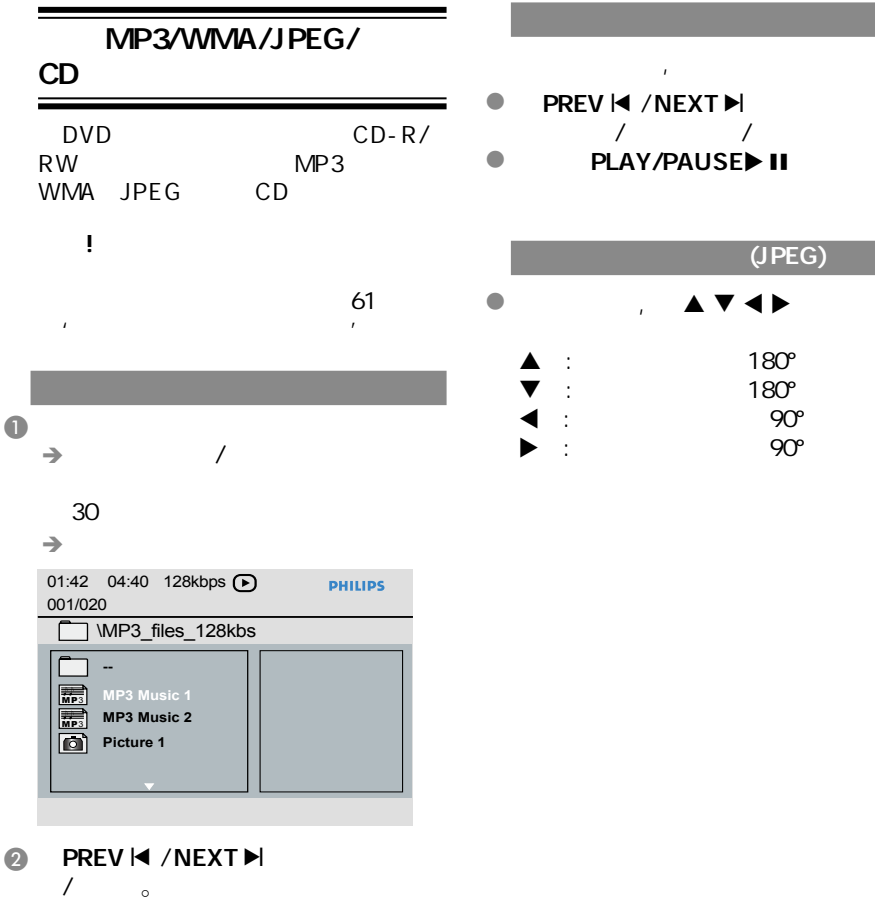

- C 键选择文件夹并按OK键打
- $\blacksquare$
- 6 OK

 $\mathcal{L}(\mathcal{L}(\mathcal{$ 

### $(JPEG)$

 $\mathcal{L}(\mathcal{L}(\mathcal{$ 

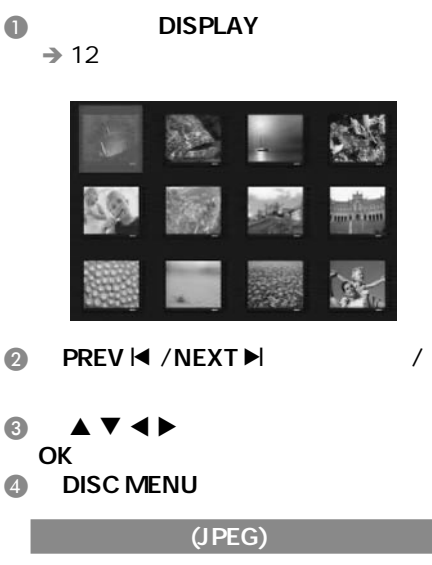

### $\bullet$  200M

### l  $\bullet$   $\bullet$   $\bullet$   $\bullet$   $\bullet$

提示: – $MP3/$ 

### $JPFG$

- $MP3$
- <sup>有</sup>'跳针'的情况是正常的。

### MP3/WMA JPEG

- $\blacksquare$ JPEG  $\rightarrow$
- **2** MP3/WMA
- **C** MP3/WMA
	- 屏幕上选择一个图片文件并按OK键确
	- $\rightarrow$  MP3/WMA

### $\bullet$  STOP

- **6** STOP■
	- 提示:
		- Kodak JPEG
	- $/$

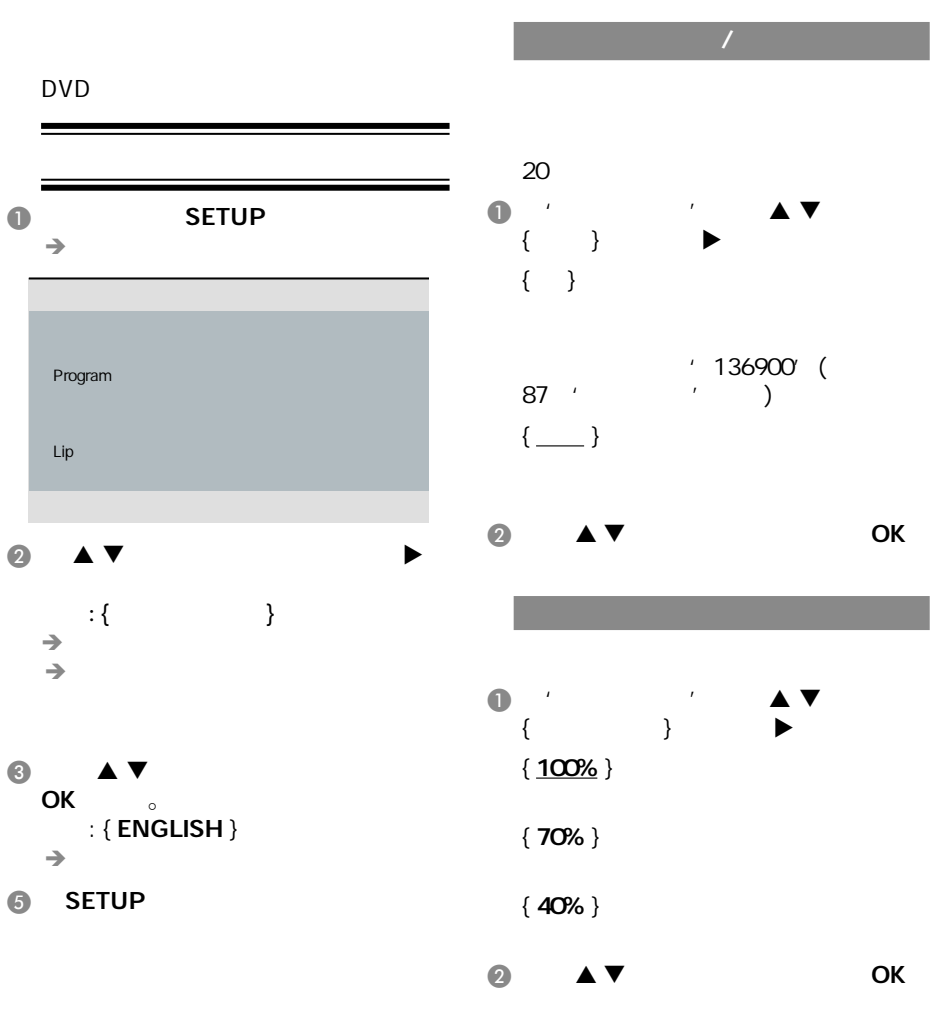

提示*:*  划有下划线的选项是默认设置。 SETUP

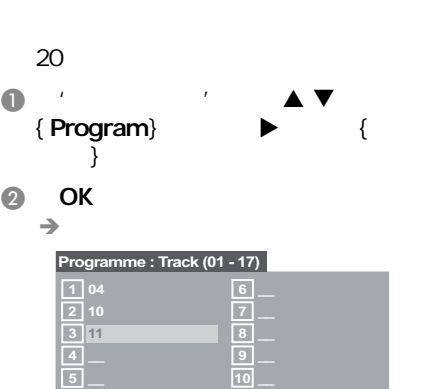

CD/MP3/WMA/DivX**®**

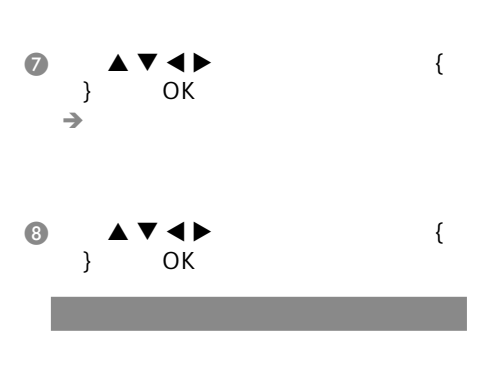

64

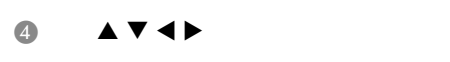

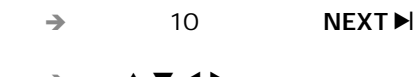

 $\begin{array}{ccc} \textcircled{0} & \textcircled{0} & \textcircled{0} \end{array}$ 

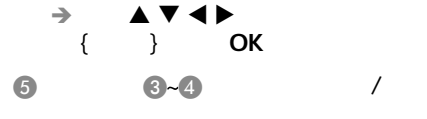

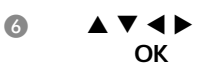

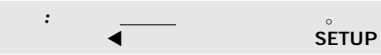

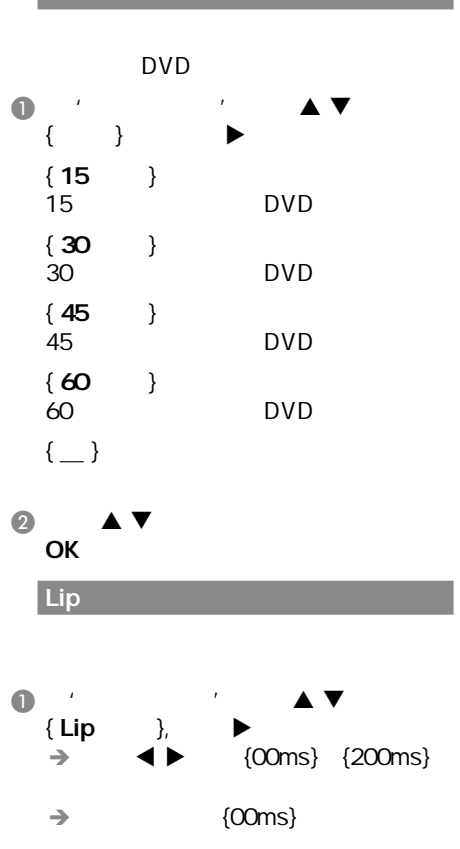

2 OK

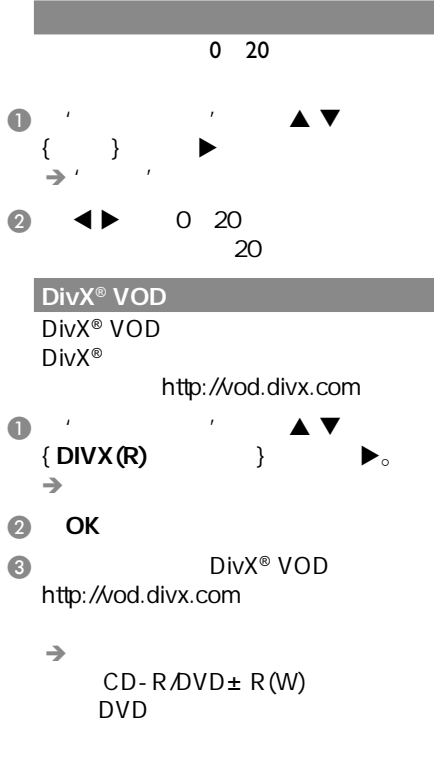

$$
-\qquad\vdots
$$
 Div $X^{\circledcirc}$ 

$$
\begin{array}{c}\n\text{DVD} \\
\text{DVD}\n\end{array}
$$

$$
-\quad DivX^{\circledast}
$$

中文 **简体** 

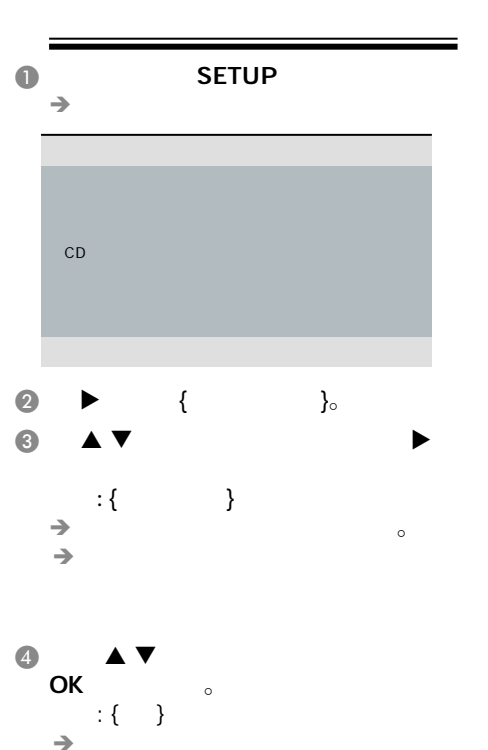

 $\rightarrow$ 

**6** SETUP

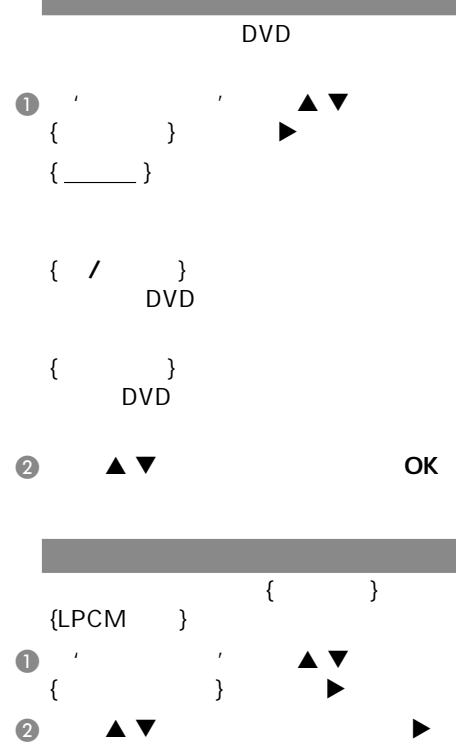

C 使用 键选择所需的设置,并按OK

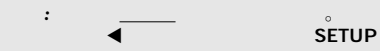

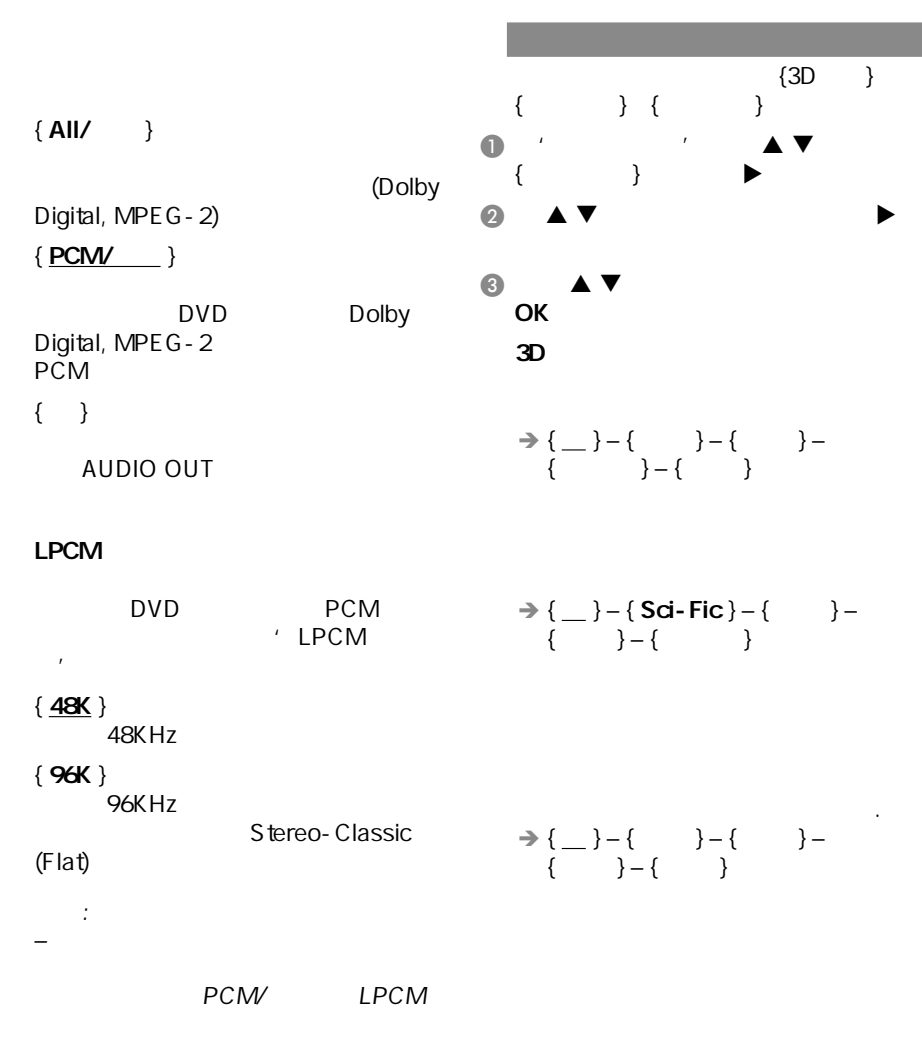

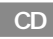

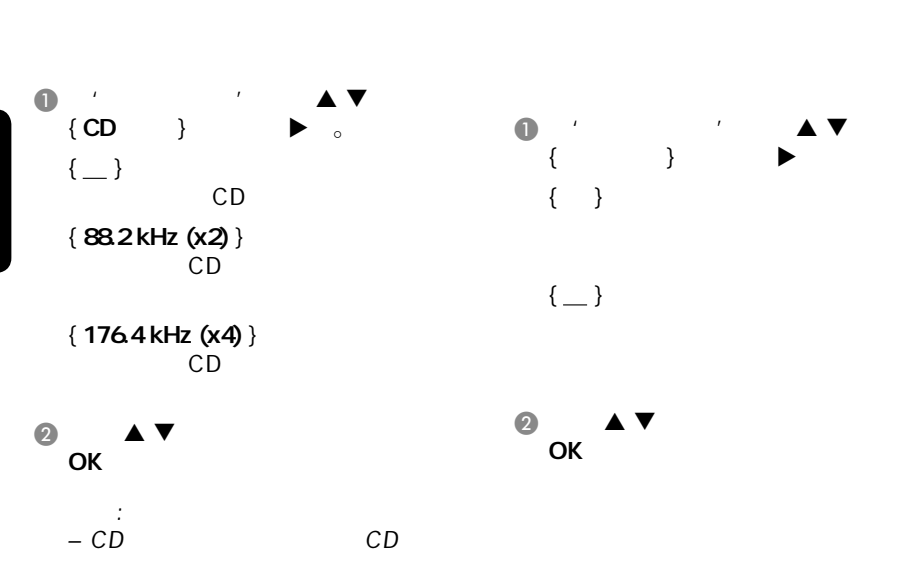

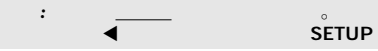

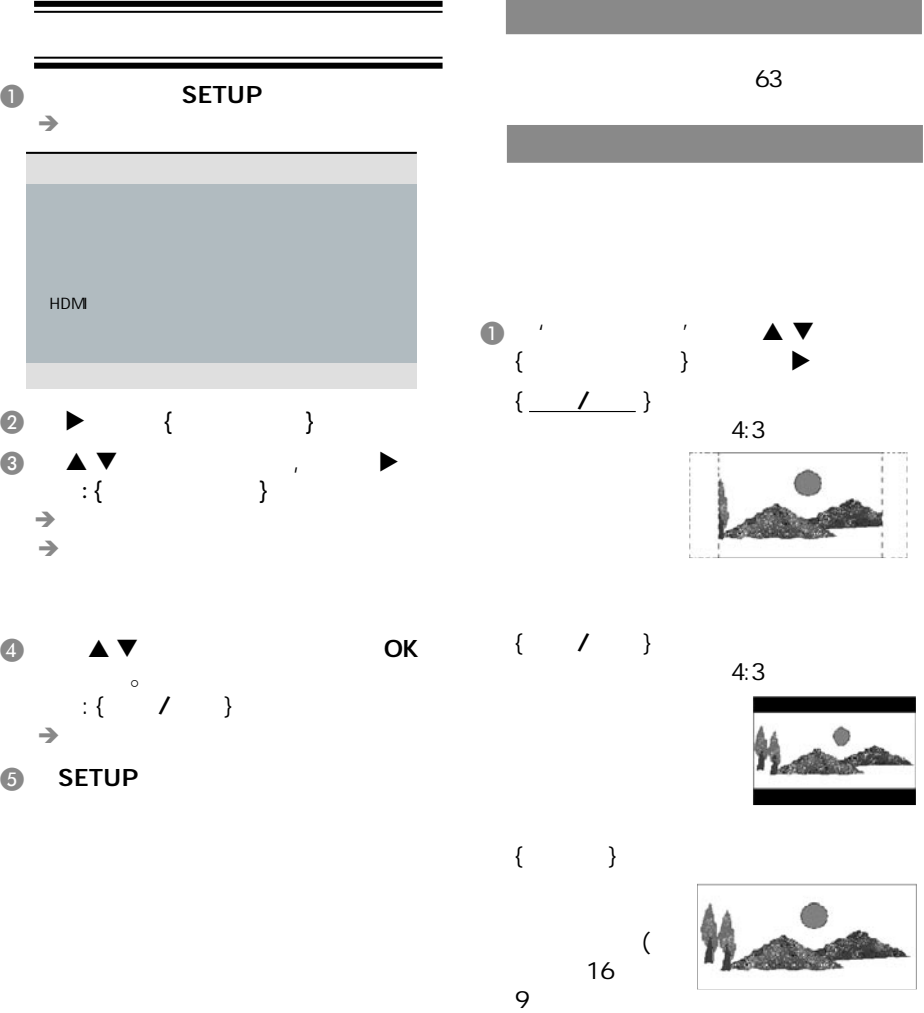

 $\bullet$   $\bullet$   $\bullet$   $\bullet$   $\bullet$   $\bullet$   $\bullet$   $\bullet$ 

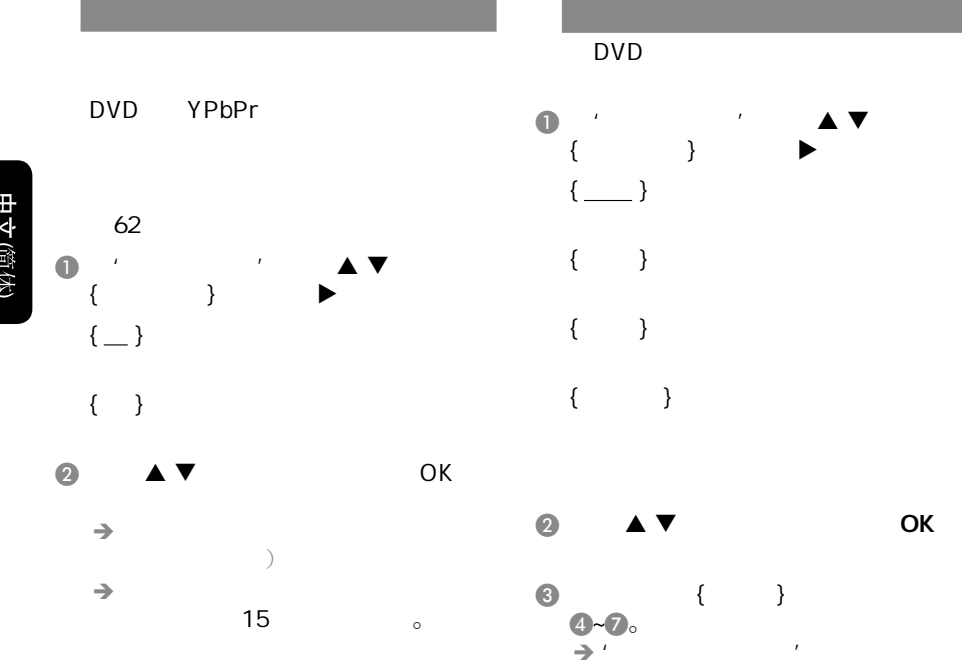

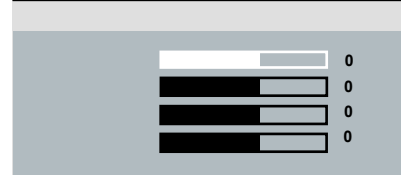

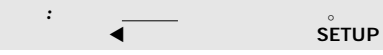

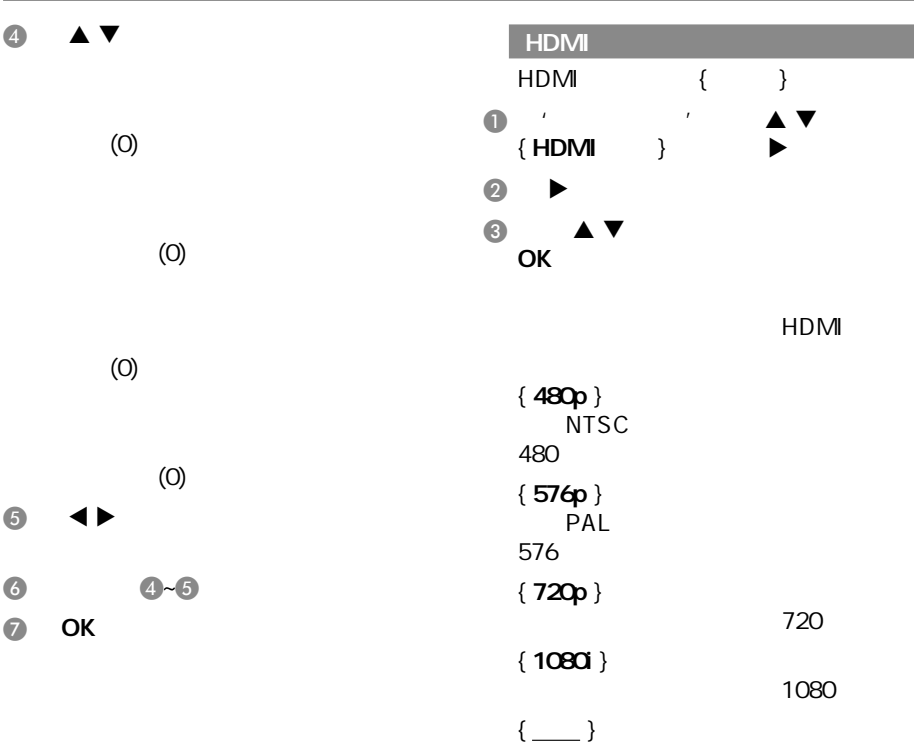

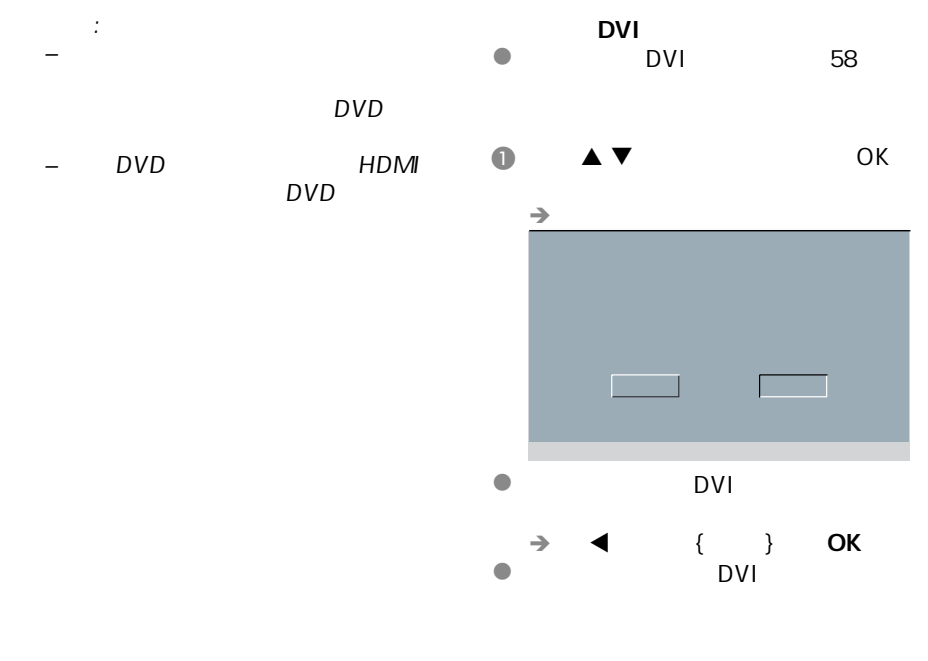

 $\rightarrow$  5

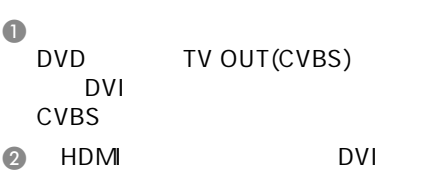

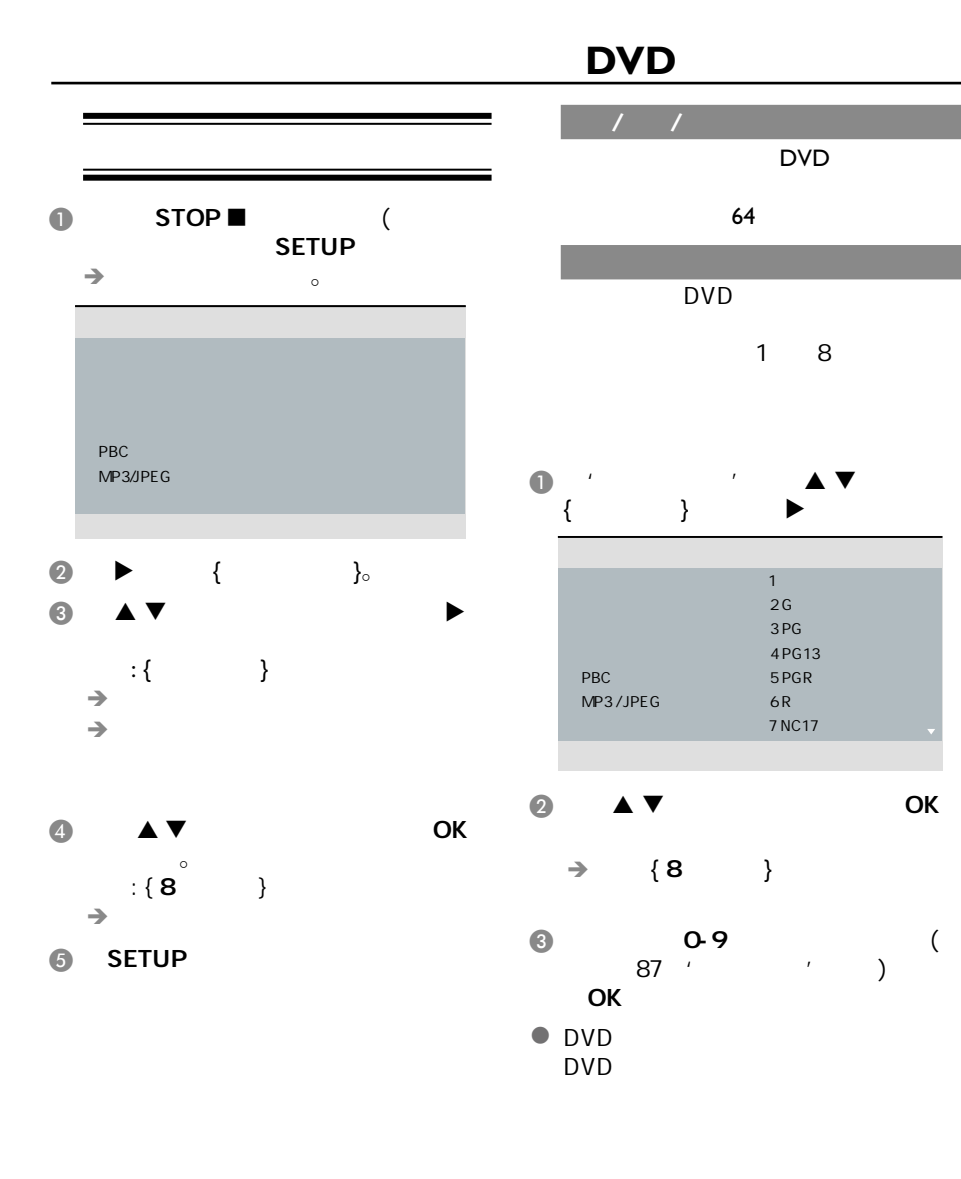

SETUP

提示*:*  划有下划线的选项是默认设置。

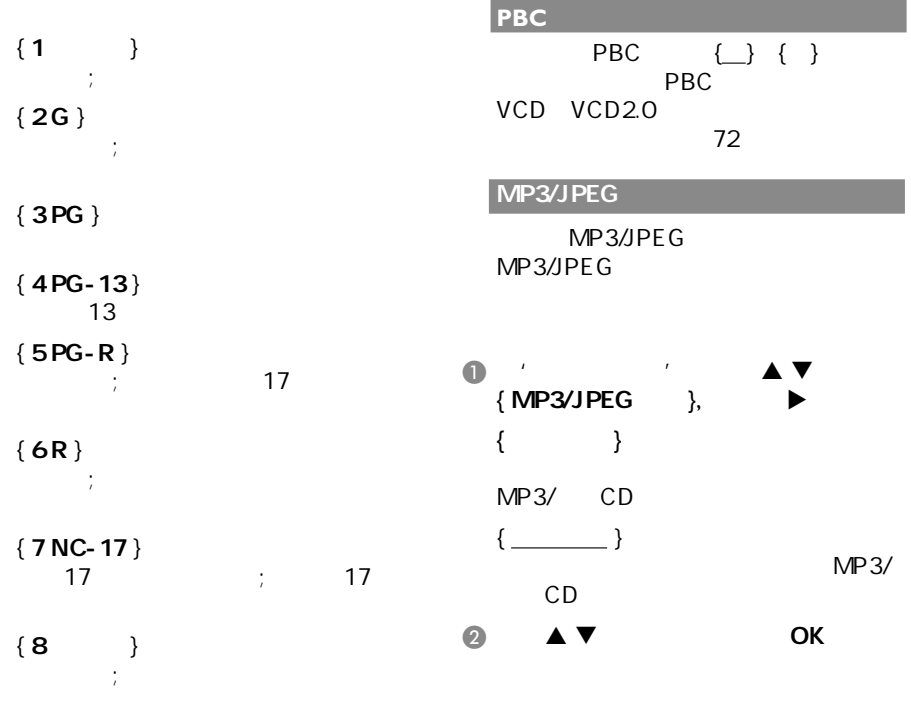

提示: -

- VCD,SVCD,CD

 $DVD$ 

能无法使用年龄控制功能。 - 某些DVD光碟的级别并没有录制在碟

提示*:*  划有下划线的选项是默认设置。  $\blacktriangleleft$  . SETUP .

### DVD **DIVX®** DivX<sup>®</sup>  $\begin{array}{ccc} \bullet & \bullet & \bullet & \bullet \\ \bullet & \bullet & \bullet & \bullet \\ \bullet & \bullet & \bullet & \bullet \end{array}$ { DIVX**®**字幕 }, 然后按 键选择{中文 简体}。  $\begin{array}{c} \bullet \ \bullet \ \bullet \end{array}$  $\{$  } @ OK  $\odot$  OK 选择'缺省值'功能会将所有选项和您 m. A 在'初期设定页'中,按 键选取  $\{ \qquad \} \qquad \qquad \blacklozenge \qquad \{ \qquad \}$  $\odot$  0-9  $\odot$  OK  $\rightarrow$  $\rightarrow$ 密码'136900'。

 $\rightarrow$  $'$  136900'

 $\bf 6$ 

 $\rightarrow$ 

 $\boldsymbol{\Theta}$ 

 $\circ$  ok

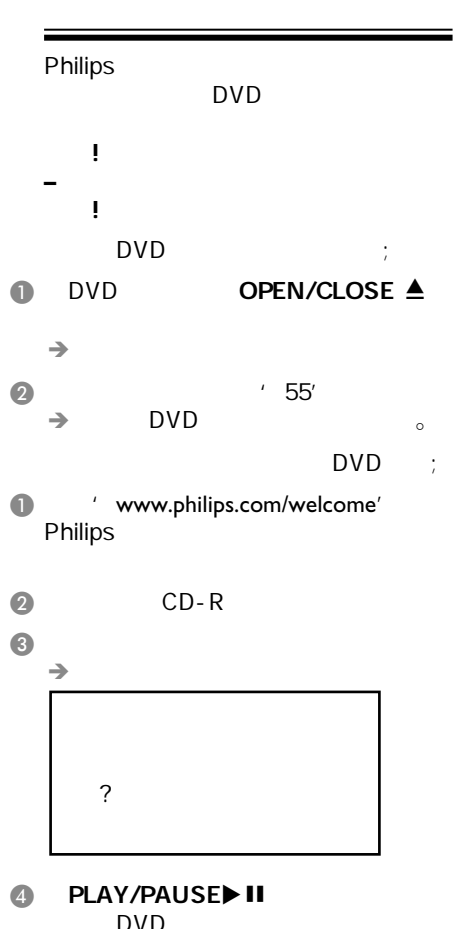

.

 $\rightarrow$ DVD

其他

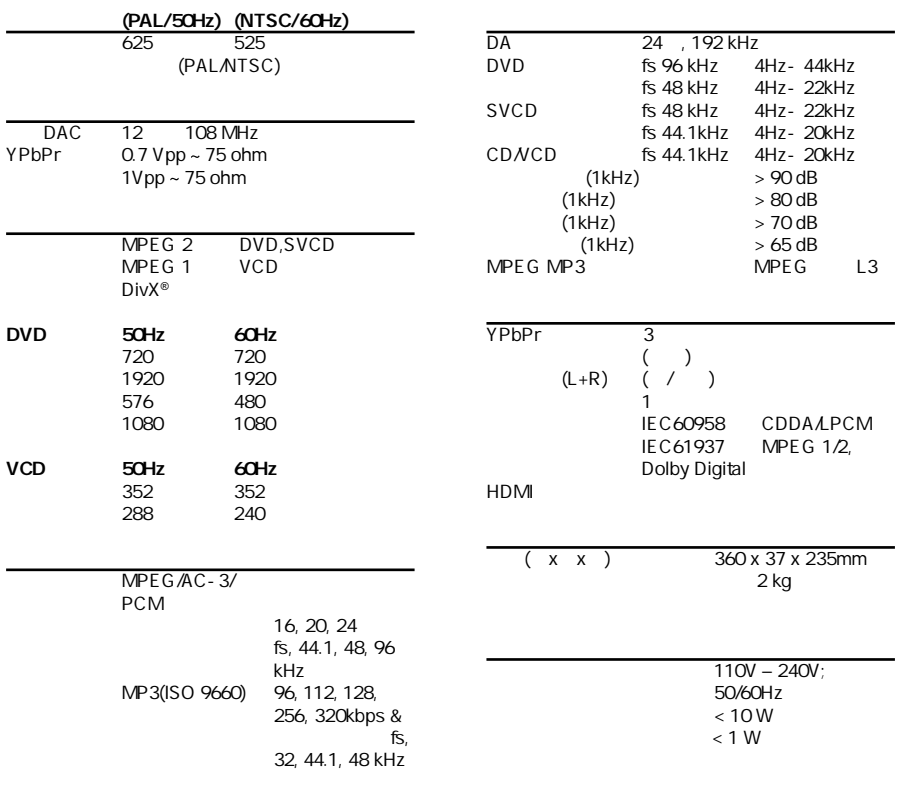

 $5.1$ 

规格说明

故障指南

没有电源.

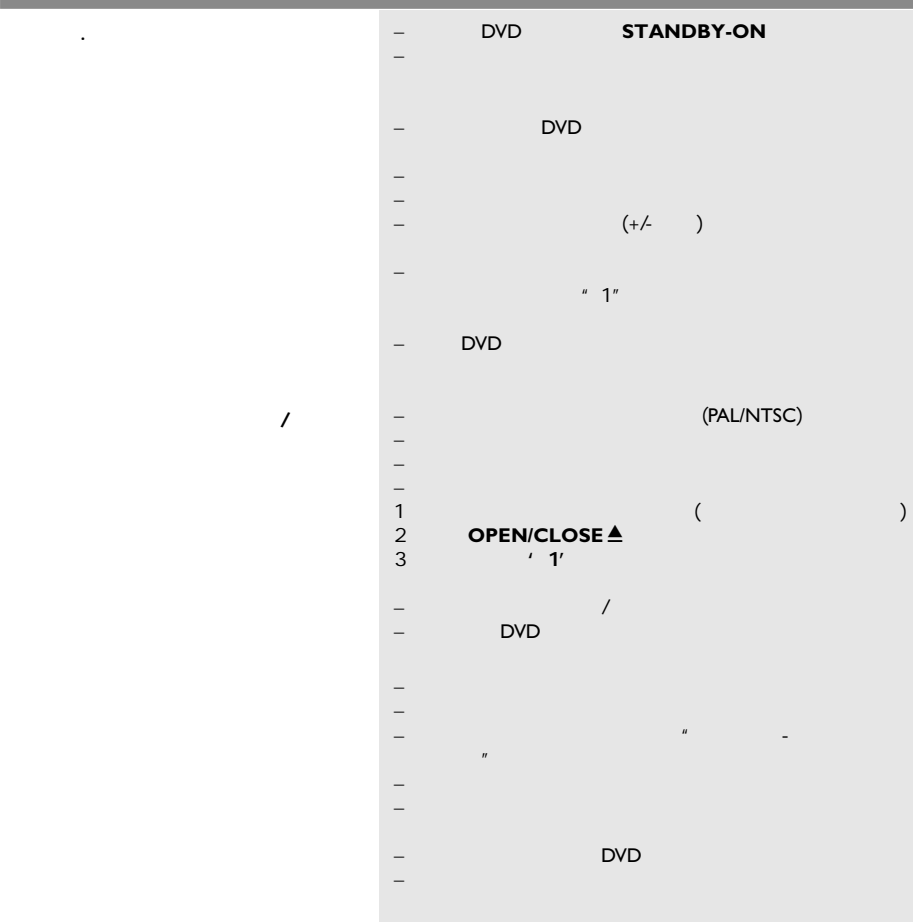

 $\mathcal{A}$ **DVD**机不能开始播放  $\sim$ DivX<sup>®</sup>  $DivX^{\circledast}$ DivX® DivX<sup>®</sup>  $\frac{1}{\sqrt{2}}$  STOP / – 依光碟功能而定,有些菜单项目是无法选取的。  $-$  and  $\alpha$  are the state of  $\alpha$  and  $\alpha$  are the state of  $\alpha$  $-$  (PAL/NTSC) – 检查碟片上是否有划痕和污迹。 – SETUP – 你可能需要输入密码改变父母控制级别或为碟片解锁才能  $-$  DVD  $-$ – 从电源插座中拔出电源线,隔几分钟后再连接电源线,按 – 检查光碟是否有指痕和划痕,用软布从中央向边缘擦干  ${YPbPr}$ DivX<sup>®</sup> (Home Theatre' Div $X^{\circledast}$  5.x  $DivX^*$  $-$  DVD – 检查影片的文件大小在刻录过程中有无超出该碟片能容纳 – 确保文件的扩展名是正确的,您可以使用带有CD-ROM PVD – DVD, VCD, CD – MP3<br>DivX® – Divan – liquid audio, RM  $DivX^{\circledast}$  and  $DivX^{\circledast}$  and  $DivX^{\circledast}$  and  $DivX^{\circledast}$  and  $DivX^{\circledast}$  and  $DivX^{\circledast}$  and  $DivX^{\circledast}$  and  $DivX^{\circledast}$  and  $DivX^{\circledast}$  and  $DivX^{\circledast}$  and  $DivX^{\circledast}$  and  $DivX^{\circledast}$  and  $DivX^{\circledast}$  and  $DivX^{\circledast}$  and  $DivX^{\circledast}$  , "RealMedia), WAV. (RealMedia), WAV  $.pdf'$ –  $\blacksquare$   $\blacksquare$   $\$ – 可尝试用另外的源文件再次进行下载,或者如果您已经自

 $\mathcal{L}(\mathcal{L}(\mathcal{$ 

### **HDMI**

the control of the control of the control of the control of the control of the control of the control of the c<br>The control of the control of the control of the control of the control of the control of the control of the c

**HDMI** 

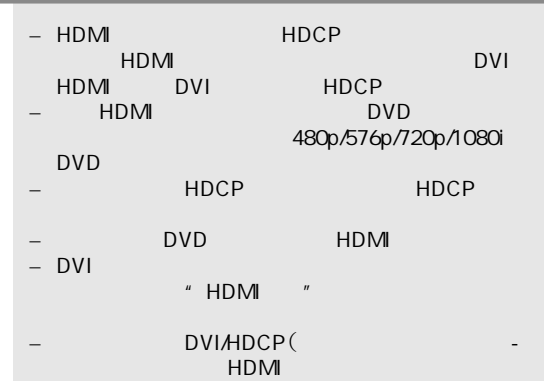

– 不能通过HDMI输出SACD或受复制保护的DVD音频

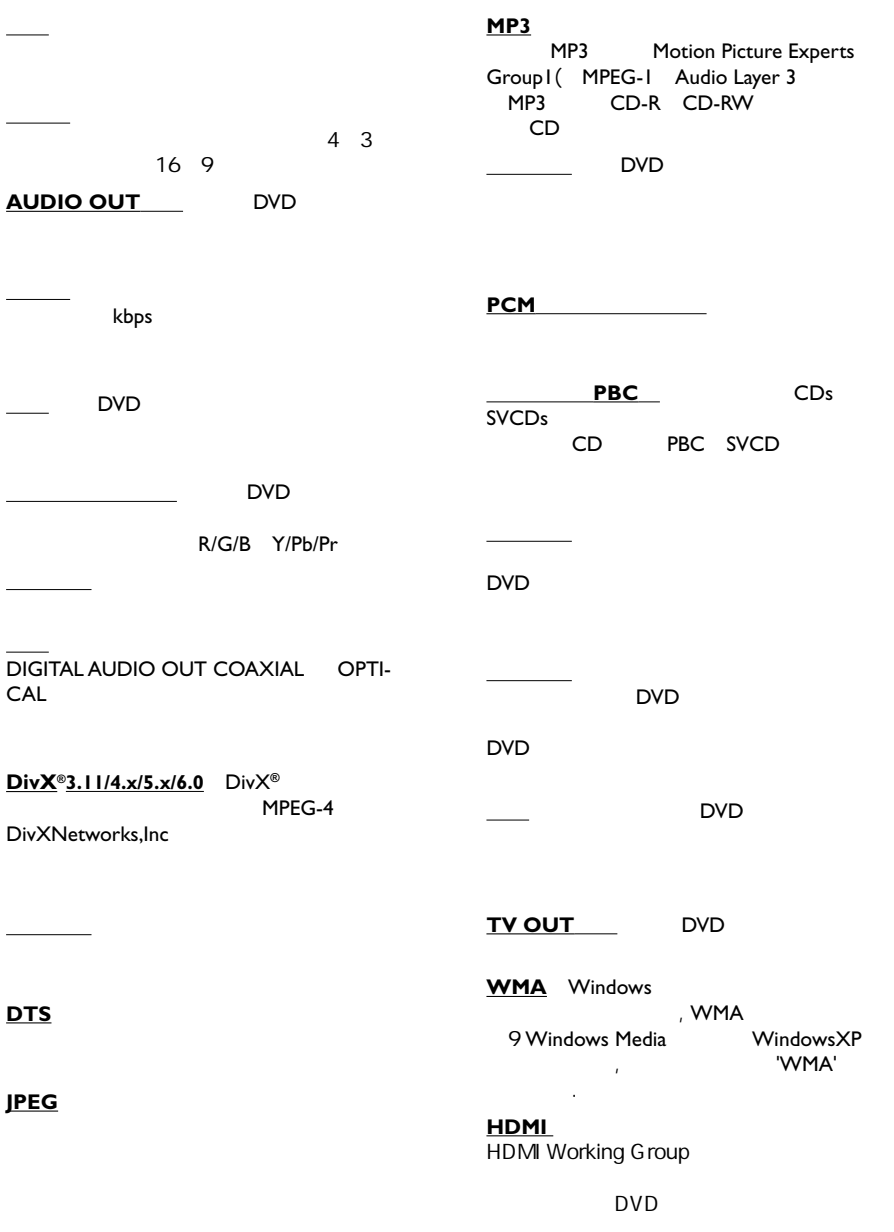

词汇

**English** 中文偷体

Meet Philips at the Internet http://www.philips.com/welcome

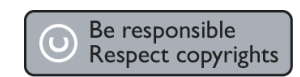

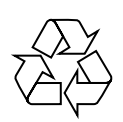

DVP 3960

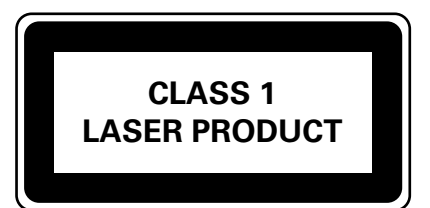

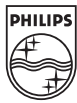

SgpSL-0711/93-2\_RC2

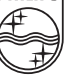

 $\frac{1}{2007-03-14}$  avp3960\_93\_back\_RC2.indd 64 2007-03-14 1:05:12 PM 007-03-14 1:05:12 PM 007-03-14 1:05:12 PM 007-03-14 1:05:12 PM 007-03-14 1:05:12 PM 007-03-14 1:05:12 PM 007-03-14 1:05:12 PM 007-03-14 1:05:12 PM 007-0